# 設定內容型存取控制(CBAC) Ī

## 目錄

簡介 必要條件 需求 採用元件 慣例 背景資訊 您想釋放哪些流量? 您希望允許哪些流量進入? 延伸型IP存取清單101 延伸型IP存取清單102 延伸型IP存取清單102 您要檢查哪些流量? 相關資訊

# 簡介

Cisco IOS<sup>®</sup>防火牆功能集的內容型存取控制(CBA<u>C)功能會主動檢查防火牆背後的活動。</u>CBAC使用 存取清單(與Cisco IOS使用存取清單的方式相同)指定哪些流量需要放入,哪些流量需要放出。 但是,CBAC訪問清單包括ip inspect語句,該語句允許檢查協定,以確保該協定在進入防火牆後的 系統之前未被篡改。

# 必要條件

### 需求

本文件沒有特定需求。

### 採用元件

本文件所述內容不限於特定軟體和硬體版本。

#### 慣例

如需文件慣例的詳細資訊,請參閱[思科技術提示慣例](//www.cisco.com/en/US/tech/tk801/tk36/technologies_tech_note09186a0080121ac5.shtml)。

# 背景資訊

CBAC也可以用於網路位址轉譯(NAT),但本檔案中的組態主要處理純粹的檢查。如果執行NAT,則 訪問清單需要反映全域性地址,而不是實際地址。

在配置之前,請考慮以下問題。

- **您想釋放哪些流量?**
- 您希望允許哪些流量?
- **您要檢查哪些流量?**

### **您想釋放哪些流量?**

您要放出的流量取決於您的站點安全策略,但在此常規示例中,所有流量都允許出站。如果您的存 取清單拒絕所有封包,則沒有流量可以離開。使用此擴展訪問清單指定出站流量:

access-list 101 permit ip [source-network] [source-mask] any access-list 101 deny ip any any

### 您希望允許哪些流量進入?

您希望傳入的流量取決於您的站點安全策略。但是,符合邏輯的答案是任何不會損壞您網路的資訊  $\sim$ 

在此範例中,有一列流量看起來合乎邏輯地允許進入。網際網路控制訊息通訊協定(ICMP)流量通常 可接受,但可能會產生一些DOS攻擊。以下是傳入流量的存取清單範例:

#### 延伸型IP存取清單101

permit tcp 10.10.10.0 0.0.0.255 any (84 matches) permit udp 10.10.10.0 0.0.0.255 any permit icmp 10.10.10.0 0.0.0.255 any (3 matches) deny ip any any

#### 延伸型IP存取清單102

permit eigrp any any (486 matches) permit icmp any 10.10.10.0 0.0.0.255 echo-reply (1 match) permit icmp any 10.10.10.0 0.0.0.255 unreachable permit icmp any 10.10.10.0 0.0.0.255 administratively-prohibited permit icmp any 10.10.10.0 0.0.0.255 packet-too-big permit icmp any 10.10.10.0 0.0.0.255 echo (1 match) permit icmp any 10.10.10.0 0.0.0.255 time-exceeded deny ip any any (62 matches) access-list 101 permit tcp 10.10.10.0 0.0.0.255 any access-list 101 permit udp 10.10.10.0 0.0.0.255 any access-list 101 permit icmp 10.10.10.0 0.0.0.255 any access-list 101 deny ip any any access-list 102 permit eigrp any any access-list 102 permit icmp any 10.10.10.0 0.0.0.255 echo-reply access-list 102 permit icmp any 10.10.10.0 0.0.0.255 unreachable access-list 102 permit icmp any 10.10.10.0 0.0.0.255 administratively-prohibited access-list 102 permit icmp any 10.10.10.0 0.0.0.255 packet-too-big access-list 102 permit icmp any 10.10.10.0 0.0.0.255 echo access-list 102 permit icmp any 10.10.10.0 0.0.0.255 time-exceeded access-list 102 deny ip any any 存取清單101用於傳出流量。存取清單102用於傳入流量。存取清單僅允許路由通訊協定、增強型內 部閘道路由通訊協定(EIGRP)和指定的ICMP傳入流量。

在本示例中,無法從Internet訪問路由器乙太網端的伺服器。訪問清單阻止其建立會話。要使訪問清 單可訪問,需要修改訪問清單以允許進行會話。要更改訪問清單,請刪除訪問清單,編輯它,然後 重新應用更新的訪問清單。

注意:在編輯和重新應用之前刪除訪問清單102的原因是由於訪問清單結尾有「deny ip any any」 。在這種情況下,如果在移除存取清單之前新增專案,則新專案會顯示在deny之後。因此,它從未 被檢查。

此示例僅新增用於10.10.10.1的簡單郵件傳輸協定(SMTP)。

### 延伸型IP存取清單102

```
permit eigrp any any (385 matches)
permit icmp any 10.10.10.0 0.0.0.255 echo-reply
permit icmp any 10.10.10.0 0.0.0.255 unreachable
permit icmp any 10.10.10.0 0.0.0.255 administratively-prohibited
permit icmp any 10.10.10.0 0.0.0.255 packet-too-big
permit icmp any 10.10.10.0 0.0.0.255 echo
permit icmp any 10.10.10.0 0.0.0.255 time-exceeded
permit tcp any host 10.10.10.1 eq smtp (142 matches)
!--- In this example, you inspect traffic that has been !--- initiated from the inside network.
```
## **您要檢杳哪些流量?**

Cisco IOS中的CBAC支援:

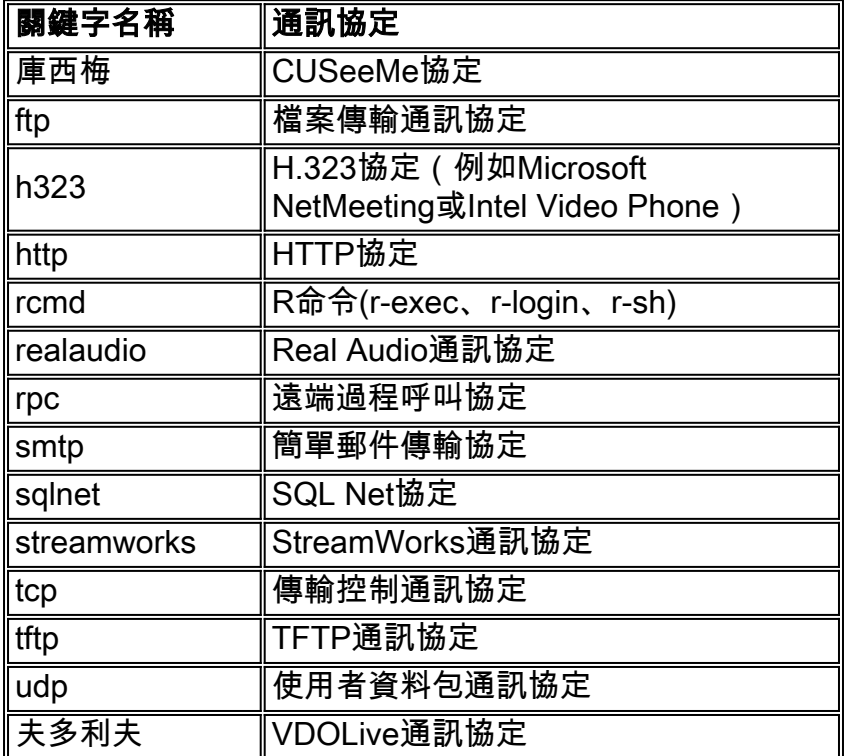

每個協定都與一個關鍵字名稱關聯。將關鍵字名稱應用於要檢查的介面。例如,此配置檢查FTP、 SMTP和Telnet:

router1#**configure**

router1(config)#**ip inspect name mysite ftp** router1(config)#**ip inspect name mysite smtp** router1(config)#**ip inspect name mysite tcp** router1#**show ip inspect config** Session audit trail is disabled one-minute (sampling period) thresholds are [400:500]connections max-incomplete sessions thresholds are [400:500] max-incomplete tcp connections per host is 50. Block-time 0 minute. tcp synwait-time is 30 sec -- tcp finwait-time is 5 sec tcp idle-time is 3600 sec -- udp idle-time is 30 sec dns-timeout is 5 sec Inspection Rule Configuration Inspection name mysite

ftp timeout 3600 smtp timeout 3600 tcp timeout 3600 本文說明您要放出的流量、要放出的流量以及要檢查的流量。現在您已準備好配置CBAC,請完成 以下步驟:

- 1. 套用組態。
- 2. 輸入如上配置的訪問清單。
- 3. 配置檢查語句。
- 4. 將存取清單套用到介面。

完成此過程後,您的配置將顯示如圖所示。

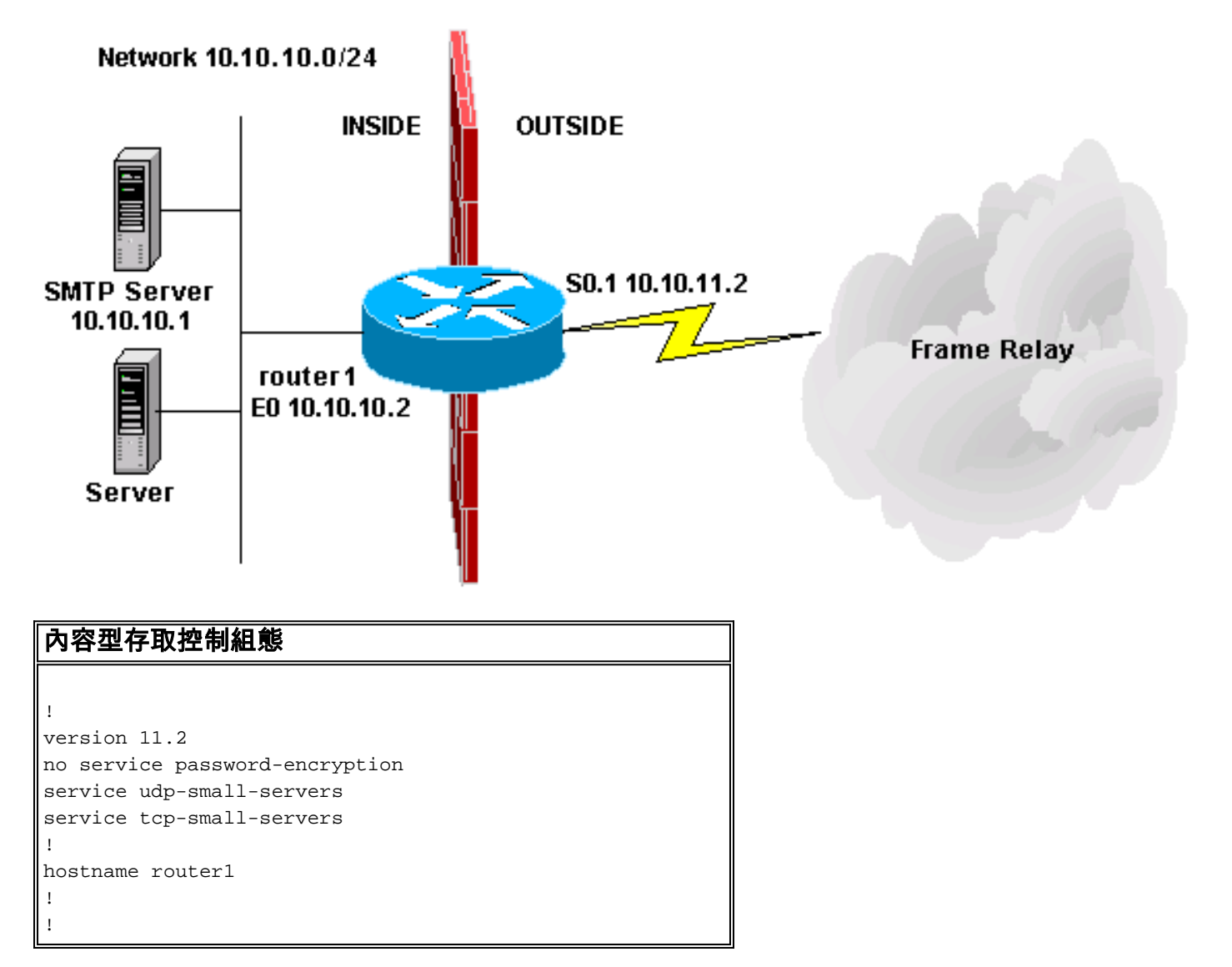

```
no ip domain-lookup
ip inspect name mysite ftp
ip inspect name mysite smtp
ip inspect name mysite tcp
!
interface Ethernet0
ip address 10.10.10.2 255.255.255.0
ip access-group 101 in
ip inspect mysite in
no keepalive
!
interface Serial0
no ip address
encapsulation frame-relay
no fair-queue
!
interface Serial0.1 point-to-point
ip address 10.10.11.2 255.255.255.252
ip access-group 102 in
frame-relay interface-dlci 200 IETF
!
router eigrp 69
network 10.0.0.0
no auto-summary
!
ip default-gateway 10.10.11.1
no ip classless
ip route 0.0.0.0 0.0.0.0 10.10.11.1
access-list 101 permit tcp 10.10.10.0 0.0.0.255 any
access-list 101 permit udp 10.10.10.0 0.0.0.255 any
access-list 101 permit icmp 10.10.10.0 0.0.0.255 any
access-list 101 deny ip any any
access-list 102 permit eigrp any any
access-list 102 permit icmp any 10.10.10.0 0.0.0.255
echo-reply
access-list 102 permit icmp any 10.10.10.0 0.0.0.255
unreachable
access-list 102 permit icmp any 10.10.10.0 0.0.0.255
administratively-prohibited
access-list 102 permit icmp any 10.10.10.0 0.0.0.255
packet-too-big
access-list 102 permit icmp any 10.10.10.0 0.0.0.255
echo
access-list 102 permit icmp any 10.10.10.0 0.0.0.255
time-exceeded
access-list 102 permit tcp any host 10.10.10.1 eq smtp
access-list 102 deny ip any any
!
line con 0
line vty 0 4
login
!
end
```
# 相關資訊

- [Cisco IOS防火牆支援頁面](https://www.cisco.com/c/zh_tw/support/security/ios-firewall/series.html)
- [技術支援與文件 Cisco Systems](https://www.cisco.com/c/zh_tw/support/index.html)